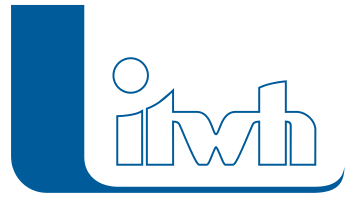

## **KOSTRA-DWD 2010 3.1.3**

## Features

Mit diesem Patch können Sie die Version KOSTRA-DWD 2010 3.1 aktualisieren. Eine Neulizenzierung ist nicht erforderlich.

Der Patch 3.1.3 enthält neben kleineren Ergänzungen in der Anwendungsoberfläche Korrekturen, die die Stabilität und Funktionalität des Programms verbessern.

## Installationshinweise

Zum Installieren des Patches benötigen Sie auf Ihrem Computer Administratorrechte.

- 1. Beenden Sie gegebenenfalls die Arbeit mit KOSTRA-DWD 2010.
- 2. Starten Sie die heruntergeladene \*.msi-Datei.
- 3. Folgen Sie den Bildschirmanweisungen. Der KOSTRA-DWD 2010-Patch 3.1.3 wird installiert.
- 4. KOSTRA-DWD 2010 beim ersten Start als Administrator ausführen.